#### **Introdução**

- · Este documento descreve o procedimento e as precauções para a actualização do firmware do receptor CD/USB.
- Se ocorrer um erro enquanto estiver a actualizar o firmware, o receptor CD/ USB poderá ficar inutilizável. Certifique-se de que lê cuidadosamente o procedimento e as precauções seguintes, antes de actualizar o firmware.
- · Para obter mais informações sobre o receptor CD/USB, consulte o manual de instruções correspondente ao seu modelo.

## **Modelo Abrangido e Versão de Firmware**

Versões de firmware para o Dispositivo 3 Ver 207 ou anterior  $\rightarrow$  Ver 208

Versões de firmware para o Dispositivo 4

Ver 10.1.3 ou anterior  $\rightarrow$  Ver 11.0.2

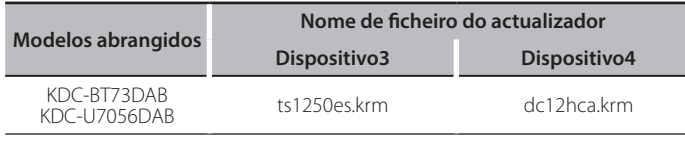

.<br>Para saber como verificar a sua versão de firmware, consulte a secção .<br>"Verificação da Versão de Firmware"

#### **Fluxo de trabalho**

- Passo 1. Transferir os ficheiros de firmware e copiá-los para a memória USB.
- Passo 2. Actualize o firmware do dispositivo 3 (demora cerca de 2 minutos). Reinicialize o receptor CD/USB.
- Passo 3. Actualize o firmware do dispositivo 4 (demora cerca de 12 minutos). Reinicialize o receptor CD/USB.
- Passo 4. Verifique se o firmware foi actualizado.

### **actualização de suporte do Criação**

Crie o suporte de actualização no seu PC

- 1. Transfira o actualizador adequado para o modelo e a versão de firmware a serem actualizados
- 2. Copie o actualizador para o dispositivo de memória USB sem criar qualquer pasta.

- e (ed.)<br>• Pode também copiar o actualizador para um dispositivo com ficheiros áudio e actualizar a firmware a partir do mesmo.
- · A actualização não pode ser executada se for copiada para dentro de uma .pasta
- · Se o nome de ficheiro do actualizador for alterado, a actualização não pode ser .executada

# **Firmware de Versão da Verificação**

- 1. Prima o botão [SRC] e seleccione a opção "STANDBY" (estado de espera).
- 2. Prima o botão [Volume] para aceder ao modo de função.
- 3. Rode o botão [Volume] até aparecer o menu "Initial Settings" e prima o botão [Volume]
- 4. Rode o botão [Volume] até aparecer o menu "F/W Update" e prima o botão [Volume].

A versão actual do firmware é exibida.

### **Procedimento de actualização do firmware**

#### Versões de firmware para o Dispositivo 3

1. Lique o dispositivo de memória USB ao terminal de entrada USB dianteiro do receptor CD/USB

⊜

- Não o ligue ao terminal de entrada USB traseiro.
- 2. Quando um ficheiro de áudio é reproduzido ou a mensagem "No Media file" é exibida, prima o botão [SRC] e seleccione a opção "STANDBY" (estado de espera)
- 3. Prima o botão [Volume] para aceder ao modo de função.
- 4. Rode o botão [Volume] até aparecer o menu "Initial Settings" e prima o botão [Volume].
- 5. Rode o botão [Volume] até aparecer o menu "F/W Update" e prima o botão [Volume].
- 6. Rode o botão [Volume] até aparecer o menu "Device3" e prima o botão [Volume].
- 7. Prima novamente o botão [Volume].
- 8. Rode o botão [Volume] até aparecer a opção "YES" e prima o botão [Volume]

A actualização é iniciada depois de aparecer a mensagem "Updating". A actualização deve ter uma duração de **aproximadamente 2 minutos**; quando terminar, a mensagem "Device3 Completed" é exibida.

- 9. Premere il tasto rilascio per staccare il frontalino.
- 10. Prima o botão de reiniciar. A actualização do firmware é implementada
- 11. Attacco del frontalino.

#### Versões de firmware para o Dispositivo 4

- 12. Prima o botão [SRC] e seleccione a opção "STANDBY" (estado de espera).
- 13. Prima o botão [Volume] para aceder ao modo de função.
- 14. Rode o botão [Volume] até aparecer o menu "Initial Settings" e prima o botão [Volume].
- 15. Rode o botão [Volume] até aparecer o menu "F/W Update" e prima o botão [Volume]
- 16. Rode o botão [Volume] até aparecer o menu "Device4" e prima o botão [Volume].
- 17. Prima novamente o botão [Volume].
- 18. Rode o botão [Volume] até aparecer a opção "YES" e prima o botão [Volume].

A actualização é iniciada depois de aparecer a mensagem "Updating". A actualização deve ter uma duração de **aproximadamente 12 minutos**; quando terminar, a mensagem "Device4 Completed" é exibida.

- 19 Premere il tasto rilascio per staccare il frontalino
- 20. Prima o botão de reiniciar.
- A actualização do firmware é implementada.
- 21. Attacco del frontalino.
- 22. Verifique se a versão de firmware está actualizada, consultando a secção "Verificação da Versão de Firmware".

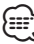

# e<del>xi:</del>)<br>• Quando a mensagem "No File" é exibida

- Verifique se o actualizador se encontra no topo da hierarquia.
- Verifique se o nome de ficheiro do actualizador se adequa ao modelo a ser .actualizado

### **Precauções**

- Certifique-se de que estaciona o veículo num local seguro antes de realizar a actualização. Mantenha o motor em funcionamento para evitar o esgotamento da bateria.
- · Não deslique o motor ou a alimentação do receptor CD/USB durante a actualização. A actualização não pode ser realizada correctamente e o receptor CD/USB pode ficar inutilizável.